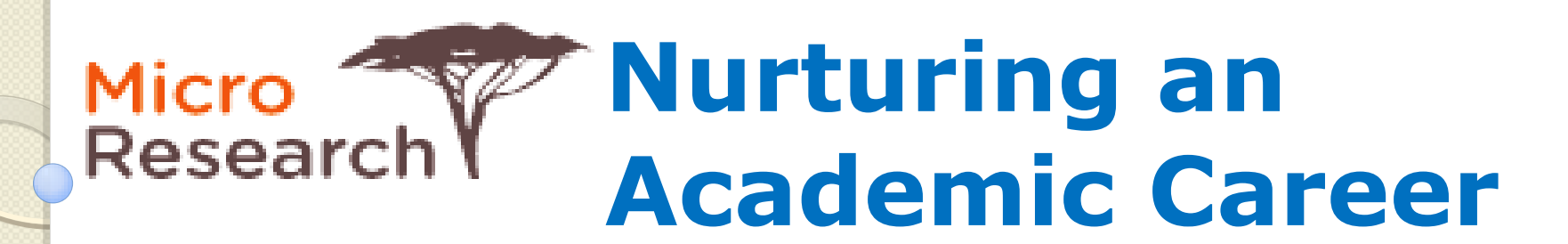

## Using the MicroResearch and other Websites

Prepared by Robert Bortolussi Dalhousie University and IWK Health Centre

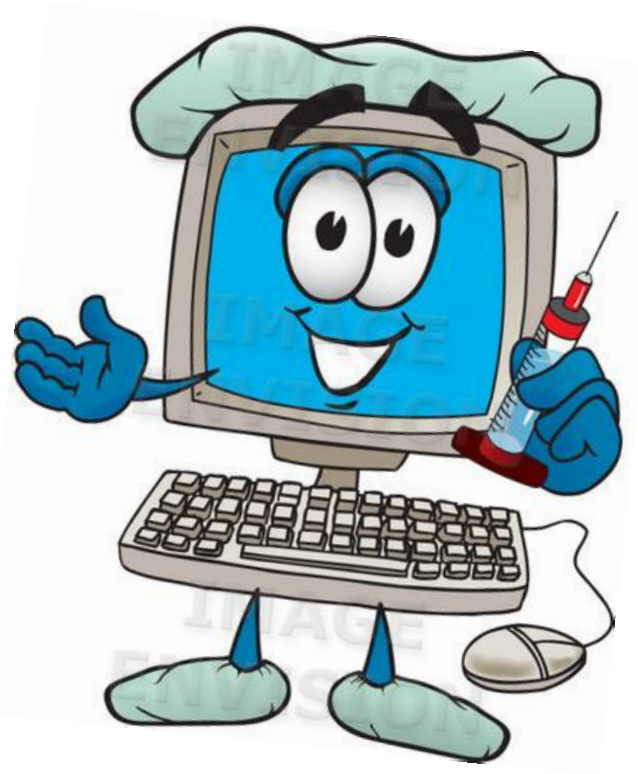

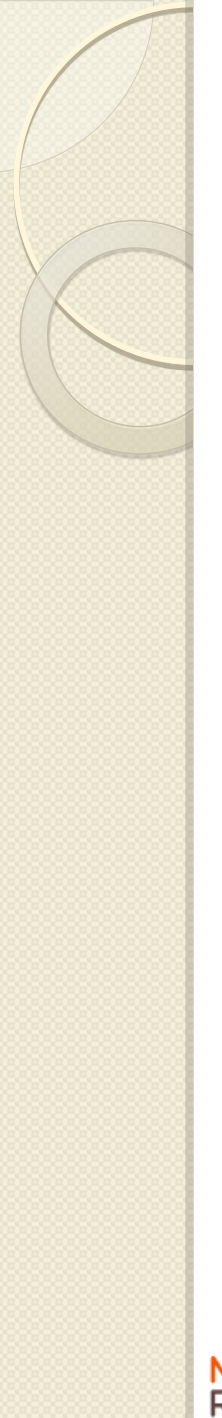

## **Objectives**

Introduction to:

- MicroResearch Website
- Skype
- LinkedIn

Using the web effectively

- Useful websites
- Critical appraisal of literature

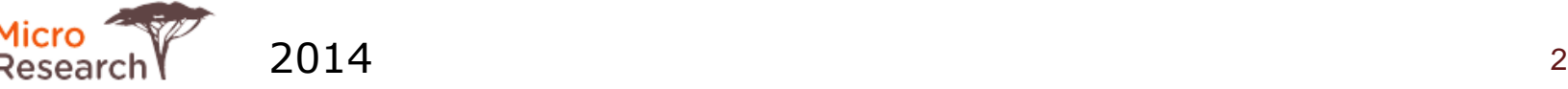

C 作 http://www.microresearch.ca/

Other Bookmark

### 1 Gmail: Email from Go Coogle News C Weather S Scotia bank De iwk C Apple T Google W. **HOME ABOUT MICRORESEARCH PROJECTS Micro** Research

### MicroResearch:

Training, Mentoring and Funding for Community Health Research

Delivering quality health care in Africa, where a disproportionate burden of disease exists, is a major challenge. In 2008, the World Health Organization issued a "call to action" to address the staggering health needs, especially those of children. Improving health research capacity is a critical goal.

MicroResearch is aimed at improving local research capacity in Africa. The concept - small locally driven multidisciplinary health research teams developing research projects to improve health outcomes - starts with mutlidisciplinary research training workshops with hands-on research proposal development. Learning how to ask the questions that will address their problems.

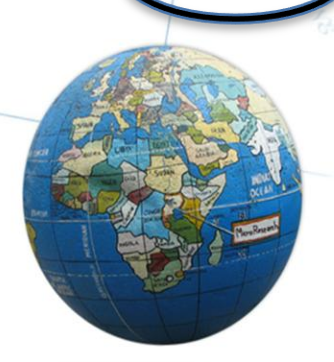

ence BlackBerry Micro Research

**CURRICULUM LOGIN** 

**NEWS & EURNITE** 

**CHECK FOR RECENT MICRORESEARCH UPDATES** 

PHOTO GALLERY, **NEWS & EVENTS** 

### **Help MicroResearch**

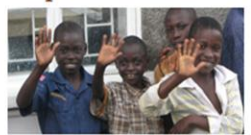

Want to help MicroResearch grow?

### **Donate Online:**

Go to online to **IWK Health Centre Foundation** web site.

### **Become A Mentor:**

Mentors work with MicroResearch groups to sharpen their research proposals. Mentoring can usually be done in an hour a week - all communication is done via the internet: e-mail, Skype etc.

To Help MicroResarch Click Link Below:

### Projects

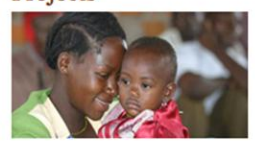

For More Information on Projects in Development **Click Link Below:** 

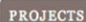

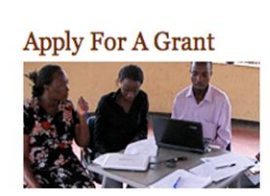

News **P** 

**IELP US** 

**WR** Word

**APPLY FOR A GRANT** 

The aim of the MicroResearch program is to facilitate the development of multidisciplinary community-based research in Africa. Applications are judged on:

Feasibility Importance

APPLY

**Download Application Instructions Download Application Form** 

Scientific merit and novelty

For More Information on the **Applicatin Process Click Link** Below:

### **About MicroResearch**

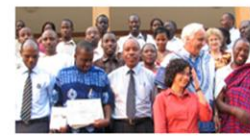

As one participant at a MicroResearch training workshop at Mbarara University of Technology observed,

"A fatal pedagogic error is to throw answers, like stones, at the heads of those who have yet to ask any questions' (attributed to Steve Biko). What the MicroResearch Workshop has done is provide the tools to ask questions important to us."

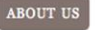

**HELP** 

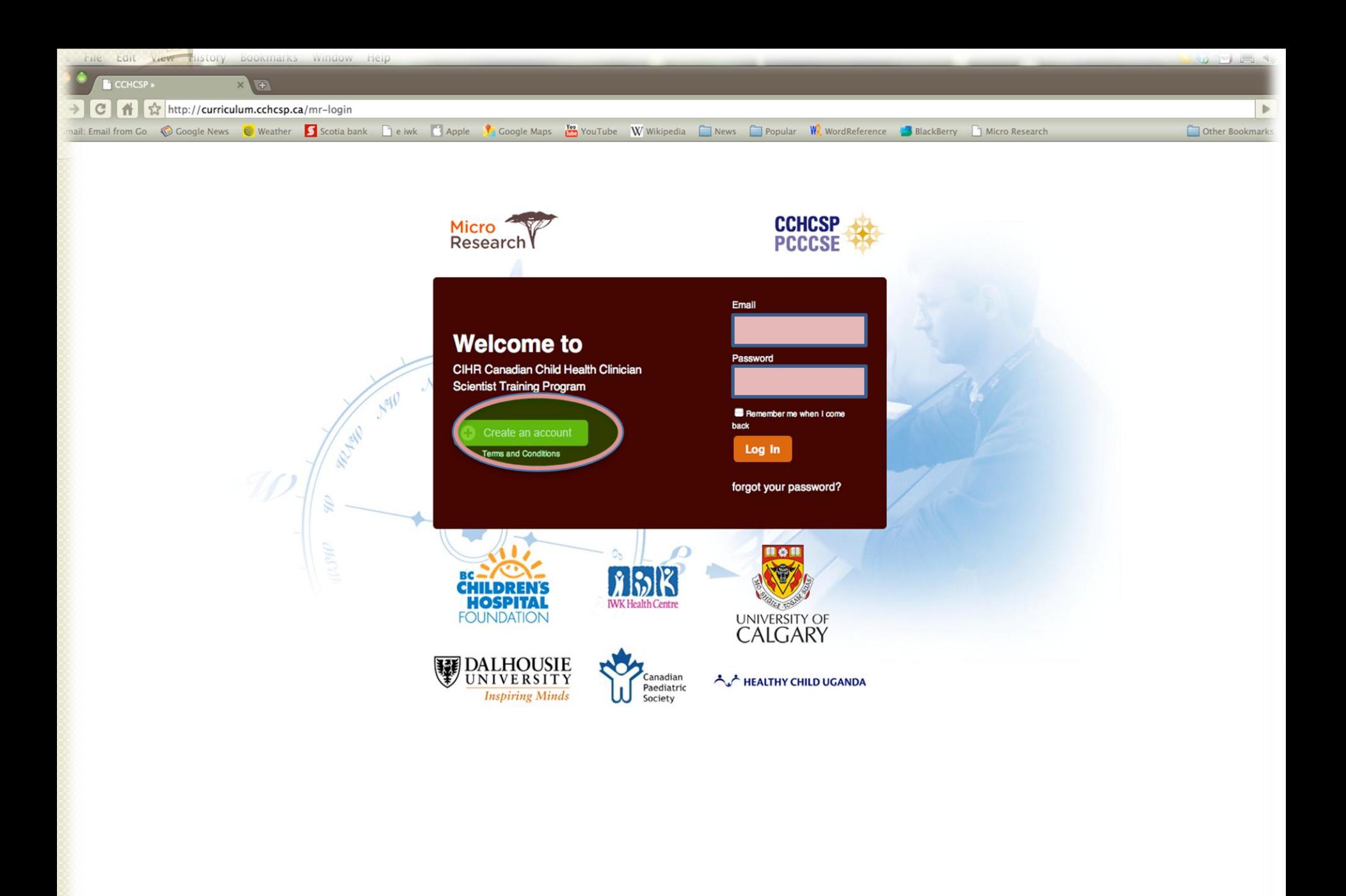

![](_page_4_Picture_0.jpeg)

![](_page_5_Picture_0.jpeg)

### Welcome to the Kenyan Clinician Scientist Curriculum Centre. **Calgary CIP** The MicroResaerch Web resources are intended for clinicians who aspire to a career in research. The goal is to develop skills you'll Edmonton (U of A) need to meet challenges of a research career. References and Halifax (IWK) to use all aspects of the site to advantage. Halifax (CIP) **MR-Kenya Recent Discussions** Hamilton (McMaster) Kingston (Queen's) London (UWO) Montreal (McGill) Montreal (U of M) Ottawa (U of O)

### other information are found on this web site and in the "Handbook for Clinician Scientists". Be sure to join your discussion below and

![](_page_5_Picture_87.jpeg)

Québec (Laval)

Saskatoon (U of Sask)

Sherbrooke (U of Sher)

St John's (MUN)

**Sudbury (Laurentian University)** 

Toronto (U of T)

Vancouver (UBC)

![](_page_6_Figure_0.jpeg)

# What is Linked in.

- LinkedIn is the largest professional network (225 million +)
- LinkedIn will help with:
	- Networking with colleagues
	- Build and engage your professional network
	- Gain knowledge and discover professional opportunities and jobs
	- Get the latest news, and insights to be better.

![](_page_7_Picture_7.jpeg)

![](_page_8_Picture_0.jpeg)

## **Who should join?**

 All participants and coaches of every MicroResearch group.

## Why?

- A private LinkedIn MR includes everyone from MR Workshops
- Use the LinkedIn MR as a forum to communicate with others
- Get MR updates and announcements.

![](_page_8_Picture_7.jpeg)

## **HOW TO JOIN**

You need a valid email address e.g. Yahoo, Gmail, etc.

Go to<https://www.linkedin.com/reg/signup>

Fill the following on the signup page

- First Name:………………. • Last Name:……………….. • Email: ………………….….. • New Password: …………
	- (6 or more characters)

With this you will have Joined LinkedIn, Congratulations!

![](_page_9_Picture_8.jpeg)

## **Using MicroResearch "LinkedIn"**

- Once you are member of LinkedIn, we'll invite you to join "MR LinkedIn":
	- <sup>o</sup> Please **accept** invitation immediately
	- o Use it to communicate among yourself
	- . Share documents and keep up with progress of others
- Use the 'Threads' to keep track of the communication (e.g. Updates)

![](_page_10_Picture_6.jpeg)

## **Why search the literature ?**

- **Find existing knowledge on a** topic to position your project in context
- Has it been done before?
- Avoid pitfalls of previous research
- **Examine methods, tools of** other researchers.

**Mostly to Refine, refocus or change your topic**

![](_page_11_Picture_6.jpeg)

![](_page_12_Figure_0.jpeg)

### **Database Sources for Research**

- PubMed
- Google Scholar, Google Books
- Africa Portal Library
- Global health learning modules
- Africa Journals Online

### **Suggestion:**

Use help files and tutorials for the database

![](_page_12_Picture_9.jpeg)

## **Select databases: PubMed and Google Scholar**

### **PubMed (please see online tutorial):**

- Most widely used search engine, produced by the US National Library of Medicine. Over 7000 journals!
- <http://www.ncbi.nlm.nih.gov/sites/entrez/>
- <http://www.nlm.nih.gov/bsd/disted/pubmedtutorial/>

### **Google Scholar:**

Similar to PubMed, sometimes gives more information but its library is smaller.

• <http://scholar.google.ca/schhp?hl=en>

**Suggestion:** When you find abstract of interest use "*related citations*" to search for similar articles.

![](_page_13_Picture_9.jpeg)

### **Other Select databases:**

**HINARI** set up by WHO to give LICs access to journals. Institutions must register for student access.

<http://registration.research4life.org/register/>

**Africa Journals Online :** 400 journals requires registration. <http://www.ajol.info/>

**Africa Portal Library:** Free, online, open access books, journals, related to African policy issues <www.africaportal.org/library>

**Google Books:** Millions of free books to preview or read <http://books.google.ca/bkshp?hl=en&tab=np>

![](_page_14_Picture_6.jpeg)

## **Search suggestions: combine concepts / terms with AND**

**AND** narrows your search by combining terms so that both terms MUST be present. You can combine as many terms as you like with **AND**. The more terms you combine with AND, the narrower (more specific) your search results. **Example:** Subsaharan Africa **AND** Social Support *will retrieve references that include both subjects*

![](_page_15_Picture_2.jpeg)

![](_page_15_Picture_3.jpeg)

## **Search suggestions: combine concepts / terms with OR**

**OR** broadens your search so that EITHER or ANY of the terms are included in the results. **The more terms you combine with OR, the broader your search results will be**.

Example: "Growth" **OR** "Child nutrition" *will retrieve references where either one term/concept or the other is included*

![](_page_16_Picture_3.jpeg)

![](_page_16_Picture_4.jpeg)

### **Questions to ask when critically appraising a research article.**

- Is the study question relevant?
- Does the study add anything new?
- Was the study design appropriate for the research question?
- Did the study have sources of bias?
- Was the study done according to the protocol?
- Does the study test a stated hypothesis?
- Were the statists done correctly?
- Do the data justify the conclusions?
- Are there any conflicts of interest?

[Young and Solomon 2009 www.nature.com/clinicalpractice](http://www.nature.com/clinicalpractice) doi:10.1038/ncpgasthep1331 18 18

![](_page_17_Picture_11.jpeg)

### **Lets keep in touch… Email address:** Robert.Bortolussi @ dal.ca Noni.MacDonald @ dal.ca Microresearch @ dal.ca Tobias Kollmann…. tkollmann@cw.bc.*ca* Walter Schlech……walter.schlech@dal.ca **Skype address:** Robert.bortolussi Macdne (Noni MacDonald) **Website:** *www.Microresearch.ca*

![](_page_18_Picture_1.jpeg)